## FAQ - How to change the default language in BigBlueButton room

## Question: How to change the default language in BigBlueButton room

- 1. Please click the option icons at the top right of the BigBlueButton webpage.
- 2. Then in the setting of 'Application language', choose the language you need.
- 3. Then click 'Save' button at the top of the setting page.

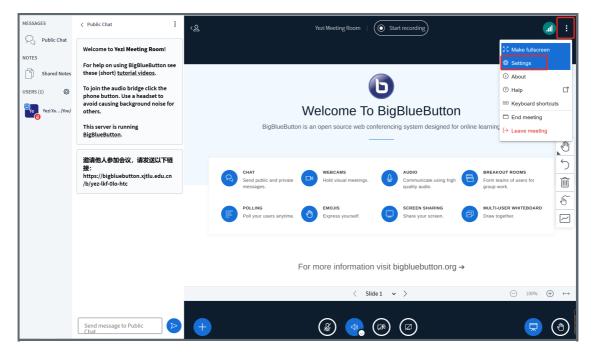

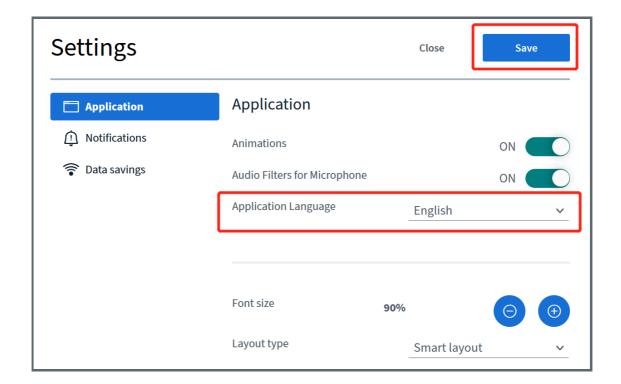